2024 - AÑO DE LA DEFENSA DE LA VIDA, LA LIBERTAD Y LA PROPIEDAD

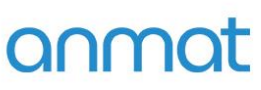

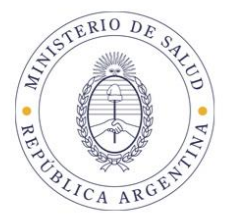

# SISTEMA **PAGO ELECTRÓNICO**

## ANMAT- MULTAS

### **INSTRUCTIVO**

**Generación y Pago de VEPs**

**Sedes y Delegaciones** 

Tel. (+54-11) 4340-0800 - http://www.argentina.gob.ar/anmat - República Argentina

**Sede Central** Av. de Mayo 869, CABA

**Deleg. Mendoza** 

Prov. de Mendoza

Remedios de Escalada de

San Martín 1909, Mendoza

**Sede** Av. de Mayo 850, CABA

Deleg. Córdoba

Obispo Trejo 635,

Córdoba,

Prov. de Córdoba

Av. Caseros 2161, CABA

Deleg. Paso de los Libres Ruta Nacional 117, km.10, CO.TE.CAR., Paso de los Libres, Prov. de Corrientes

**Sede INAME** 

**Sede INAL** Estados Unidos 25, CABA

**Deleg. Posadas** Roque González 1137, Posadas, Prov. de **Misiones** 

Sede Prod. Médicos Av. Belgrano 1480, CABA

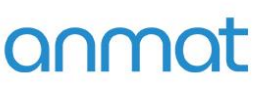

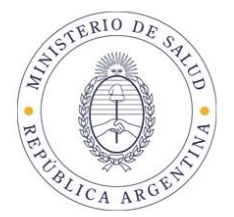

#### Instructivo para utilización de Pago Electrónico ANMAT

#### Consideraciones generales:

El sistema Pago Electrónico ANMAT es un servicio disponible en Internet en el portal de aplicaciones ANMAT, https://www.argentina.gob.ar/anmat/pagoelectronico, con el que Ud. podrá realizar los pagos para trámites correspondientes a la ANMAT.

Para realizar los pagos a través de este sistema Ud. deberá disponer:

- **1.** Una computadora con conexión a Internet y navegador Internet Explorer instalado.
- **2.** Usuario y Contraseña habilitados en Sistema Pago Electrónico ANMAT

Para obtener Usuario y Contraseña del Sistema Pago Electrónico ANMAT deberá presentar nota según modelo disponible en https://www.argentina.gob.ar/anmat/pagoelectronic[o-](http://www.anmat.gov.ar-/)Formulario de Solicitud de Usuario, en Av. De Mayo 869 2º piso-Informática días hábiles administrativos de 10:00 a 13:00 hs. Y de 14:00 a 16:00 hs, completo y firmado por el titular, o Apoderado, o Responsable Legal en original y copia.

También podrá enviar el documento escaneado adjunto al mail Fernanda.szeider@anmat.gob.ar

**3.** Usuario, Contraseña y Clave bancaria habilitados e[n www.interbanking.com.ar](http://www.interbanking.com.ar/)

Para habilitar el Servicio Pagos BtoB – Comunidad ANMAT deberá ingresar en [www.interbanking.com.ar.](http://www.interbanking.com.ar/) Recuerde que el Servicio pagos BtoB es TOTALMENTE GRATUITO para el usuario y que antes de generar el VEP deberá tener vinculado el Servicio Pagos BtoB a la Comunidad ANMAT.

**Sedes y Delegaciones** 

Tel. (+54-11) 4340-0800 - http://www.argentina.gob.ar/anmat - República Argentina

**Sede Central** Av. de Mayo 869, CABA

Remedios de Escalada de

San Martín 1909, Mendoza

Deleg, Mendoza

Prov. de Mendoza

**Sede** Av. de Mayo 850, CABA

Deleg. Córdoba

Obispo Trejo 635,

Córdoba,

Prov. de Córdoba

Sede INAME Av. Caseros 2161, CABA

Deleg. Paso de los Libres Ruta Nacional 117, km.10, CO.TE.CAR., Paso de los Libres, Prov. de Corrientes

**Sede INAL** Estados Unidos 25, CABA

**Deleg. Posadas** Roque González 1137, Posadas, Prov. de **Misiones** 

**Sede Prod. Médicos** Av. Belgrano 1480, CABA

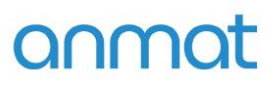

¥

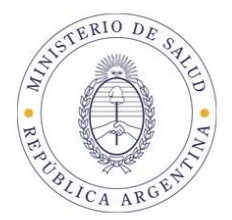

#### 1. INGRESO AL SISTEMA

Ud. ingresará al sistema Pago Electrónico ANMAT ingresando a https://www.argentina.gob.ar/anmat/pagoelectronico link Accede al Sistema.

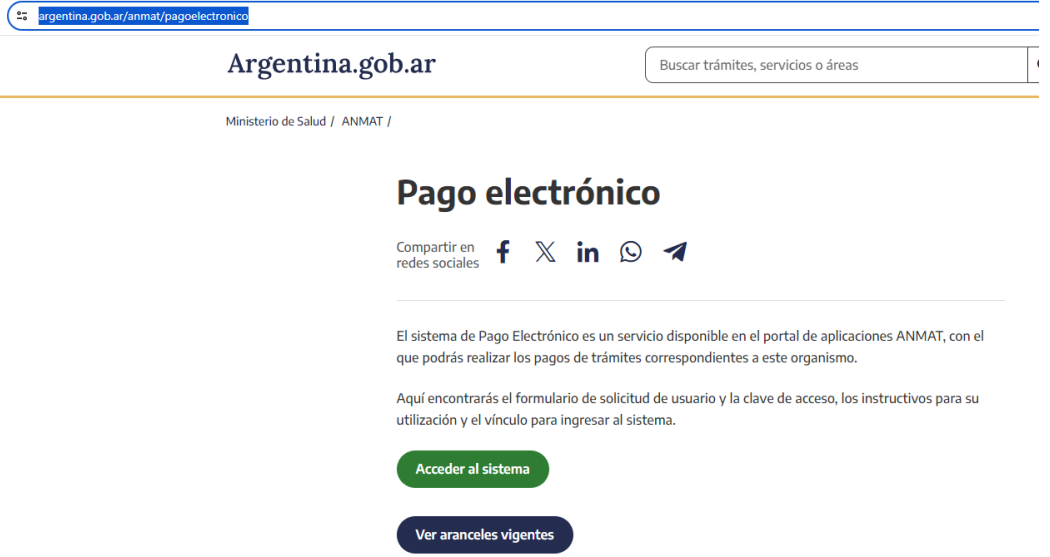

Ingresando a Sistema de Pago Electrónico se desplegará la siguiente pantalla donde deberá ingresar su usuario y contraseña otorgados por ANMAT a tal fin.

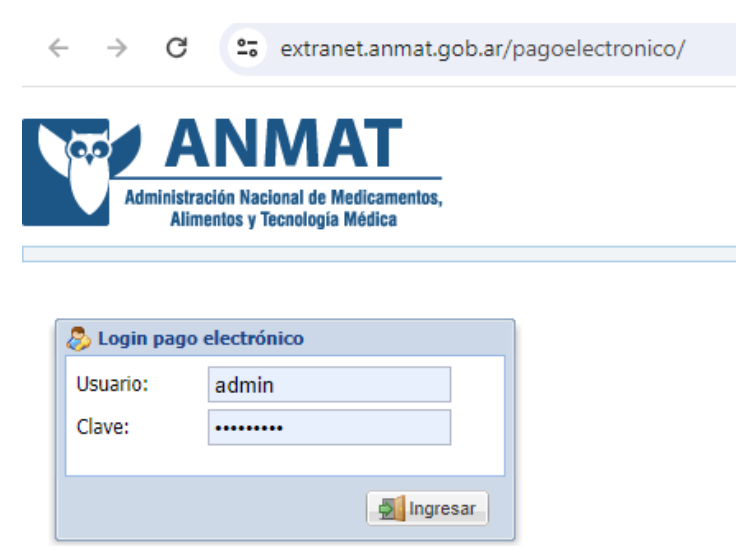

**Sedes y Delegaciones** 

Tel. (+54-11) 4340-0800 - http://www.argentina.gob.ar/anmat - República Argentina

**Sede Central** Av. de Mayo 869, CABA

**Deleg. Mendoza** 

Prov. de Mendoza

**Sede** Av. de Mayo 850, CABA

**Sede INAME** Av. Caseros 2161, CABA

Deleg. Paso de los Libres Ruta Nacional 117, km.10, CO.TE.CAR., Paso de los Libres, Prov. de Corrientes

**Sede INAL** Estados Unidos 25, CABA

**Deleg. Posadas** Roque González 1137, Posadas, Prov. de **Misiones** 

Sede Prod. Médicos Av. Belgrano 1480, CABA

> Deleg. Santa Fé Eva Perón 2456, Santa Fé, Prov. de Santa Fé

Remedios de Escalada de San Martín 1909, Mendoza

Deleg. Córdoba Obispo Trejo 635, Córdoba, Prov. de Córdoba

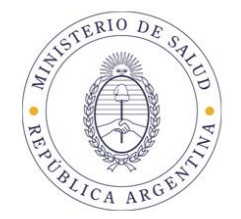

#### 2. VEPs de MULTAS

anmat

Para confeccionar un VEP para el pago de una multa a través del Sistema de Pago Electrónico, una vez que ingresó al sistema, se desplegará la siguiente ventana, en la que podrá elegir el trámite a abonar, poniendo el código de multas: 90004, pudiendo buscarlo por descripción o código.

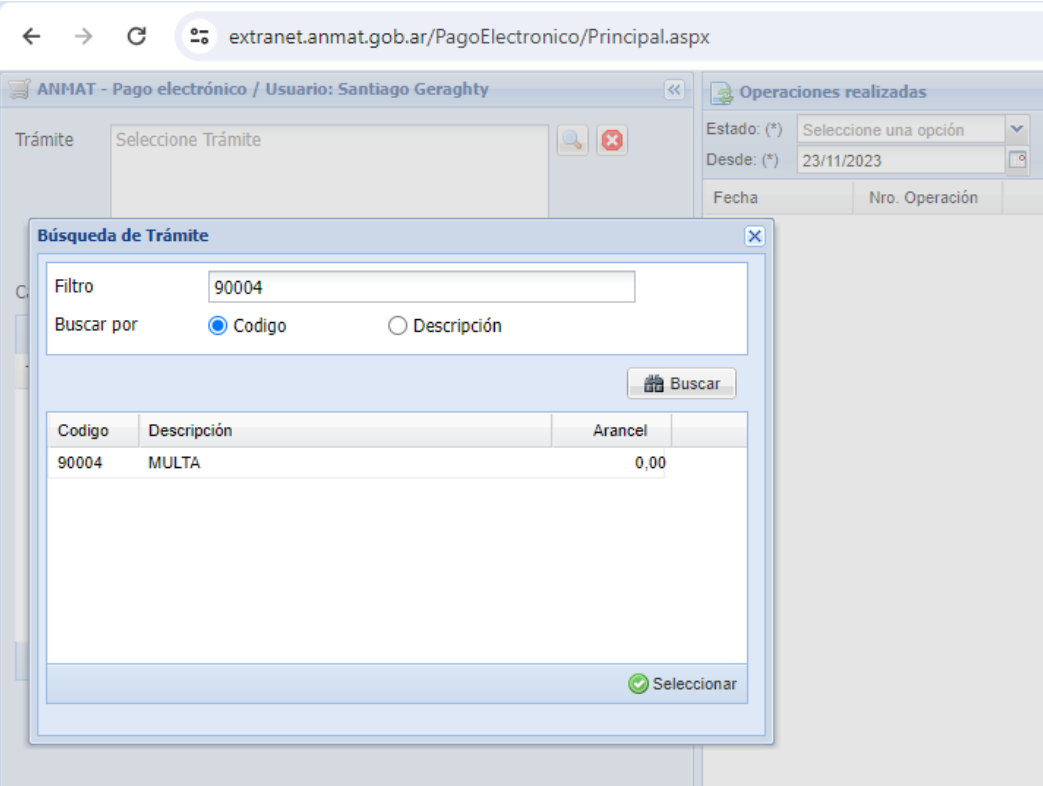

**Sedes y Delegaciones** 

Tel. (+54-11) 4340-0800 - http://www.argentina.gob.ar/anmat - República Argentina

**Sede Central** Av. de Mayo 869, CABA

**Deleg. Mendoza** 

Prov. de Mendoza

Remedios de Escalada de

San Martín 1909, Mendoza

**Sede** Av. de Mayo 850, CABA

Deleg. Córdoba

Obispo Trejo 635,

Córdoba,

Prov. de Córdoba

**Sede INAME** Av. Caseros 2161, CABA

Deleg. Paso de los Libres Ruta Nacional 117, km.10, CO.TE.CAR., Paso de los Libres, Prov. de Corrientes

**Sede INAL** Estados Unidos 25, CABA

**Deleg. Posadas** Roque González 1137, Posadas, Prov. de **Misiones** 

Sede Prod. Médicos Av. Belgrano 1480, CABA

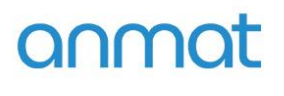

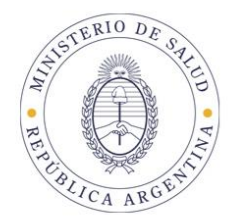

Seleccionado el trámite, deberá indicar 1 en la cantidad. Luego presione el circulo verde con signo + en color blanco (Agregar).

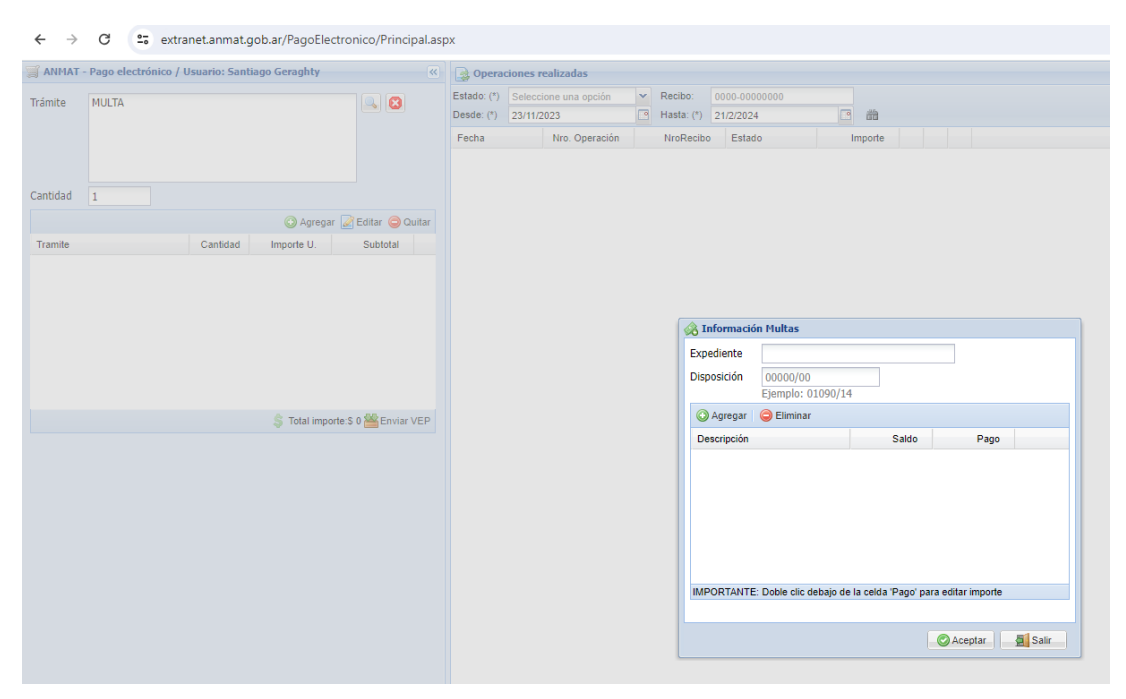

El sistema le solicitara que ingrese el Nro. de expediente completo, según ejemplo indicado sin omitir ceros ni guiones, y nro. de Disposición.

#### IMPORTANTE: INGRESAR NRO. DE EXPEDIENTE DE LA MULTA Y NRO. DE DISPOSICIÓN DE LA MULTA TAL CUAL ESTÁ EN EL EXPEDIENTE CON TODOS LOS CAMPOS COMPLETOS.

Ingresados estos datos, pulse Agregar, y el sistema mostrara los multados en el expediente y los diferentes saldos posibles de abonar. Haciendo doble click sobre la celda de pago respectiva podrá tipear el importe a abonar. Clickeando en Aceptar podrá enviar el VEP para su confirmación y posterior pago. Recuerde que los importes vigentes a la fecha de generación del VEP serán informados automáticamente por el sistema. Asimismo tenga en cuenta que el Volante Electrónico de Pago es la manifestación de una intención de pago y no genera por si mismo ninguna obligación para el usuario. Si por error generara VEPs que no desea abonar podrá eliminarlos de

**Sedes y Delegaciones** 

Tel. (+54-11) 4340-0800 - http://www.argentina.gob.ar/anmat - República Argentina

**Sede Central** Av. de Mayo 869, CABA

Remedios de Escalada de

San Martín 1909, Mendoza

Deleg, Mendoza

Prov. de Mendoza

**Sede** Av. de Mayo 850, CABA

Sede INAME Av. Caseros 2161, CABA

Sede INAI Estados Unidos 25, CABA

**Sede Prod. Médicos** Av. Belgrano 1480, CABA

Deleg. Córdoba Obispo Trejo 635, Córdoba, Prov. de Córdoba

Deleg. Paso de los Libres Ruta Nacional 117, km.10, CO.TE.CAR., Paso de los Libres, Prov. de Corrientes

**Deleg. Posadas** Roque González 1137, Posadas, Prov. de **Misiones** 

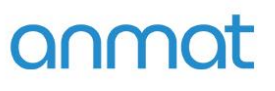

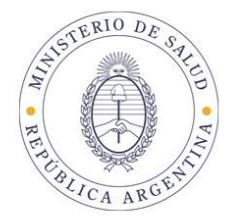

inmediato en la página [www.interbanking.com.ar](http://www.interbanking.com.ar/) [y](http://www.interbanking.com.ar/) luego de expirados (Actualmente los VEPs de ANMAT expiran a los 30 días corridos desde fecha de generación) podrá eliminarlos del Sistema de Pago Electrónico ANMAT-Operaciones realizadas-Pendientes IB.

#### **3. CONFIRMAR EL VEP**

Una vez seleccionados los trámites y confeccionado el VEP, deberá confirmarlo.

El Sistema le informará que la operación de generación del VEP ha sido realizada con éxito, y le informará el Nº de VEP. Este nº de VEP identifica la operación en [www.interbanking.com.ar-](http://www.interbanking.com.ar-transferencias-pagos/)

**Sedes y Delegaciones** 

Tel. (+54-11) 4340-0800 - http://www.argentina.gob.ar/anmat - República Argentina

**Sede Central** Av. de Mayo 869, CABA

**Deleg. Mendoza** 

Prov. de Mendoza

Remedios de Escalada de

San Martín 1909, Mendoza

**Sede** Av. de Mayo 850, CABA

Prov. de Córdoba

Deleg. Córdoba Obispo Trejo 635, Córdoba,

**Sede INAME** Av. Caseros 2161, CABA

Deleg. Paso de los Libres Ruta Nacional 117, km.10, CO.TE.CAR., Paso de los Libres, Prov. de Corrientes

**Sede INAL** Estados Unidos 25, CABA

**Deleg. Posadas** Roque González 1137, Posadas, Prov. de **Misiones** 

**Sede Prod. Médicos** Av. Belgrano 1480, CABA